Общество с ограниченной ответственностью

«КРЕЙТ»

**Контроллер Ethernet K-104**

**Руководство по эксплуатации Т10.00.104 РЭ**

Екатеринбург

# Содержание

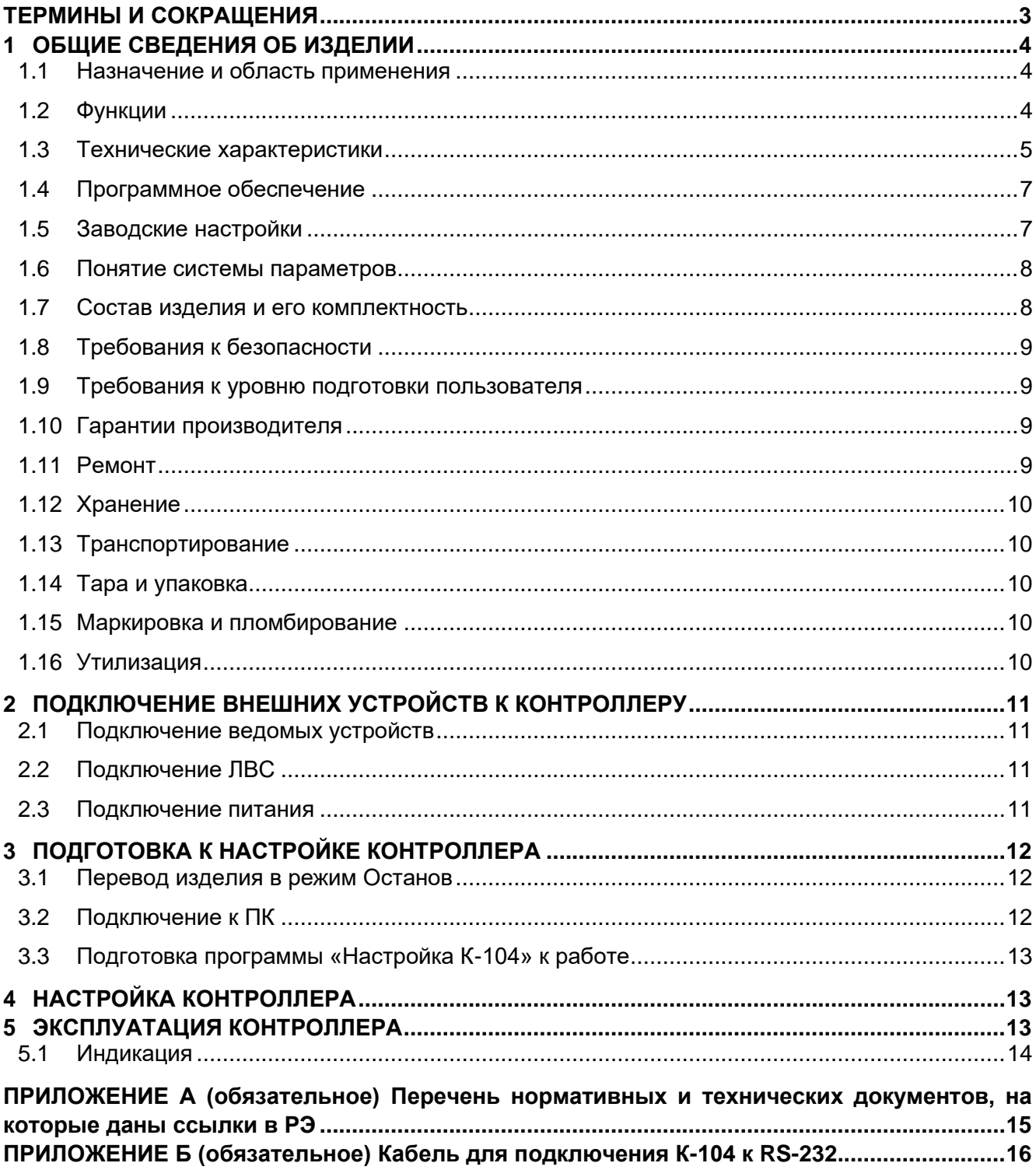

Настоящее руководство по эксплуатации (далее – Руководство, РЭ) распространяется на контроллеры Ethernet **К-104 исполнений 04 и 05** (далее – К-104, К-104-04, К-104-05, изделие или контроллер) и предназначено для изучения их конструкции, технических характеристик и принципа работы.

Контроллер выпускается согласно Техническим условиям ТУ 4233-023-44147075-12.

Эксплуатационная документация на изделие состоит из данного руководства по эксплуатации, паспорта Т10.00.104 ПС и руководства пользователя на программу конфигурации «Настройка К-104» Т10.06.350 РП (далее – Т10.06.350 РП).

В связи с постоянной работой по совершенствованию контроллера, повышающей его надежность, в конструкцию могут быть внесены незначительные изменения, не отраженные в данном РЭ. Актуальная версия Руководства доступна на сайте предприятия-изготовителя по адресу: [www.kreit.ru.](http://www.kreit.ru/)

Перечень нормативных и технических документов, упоминаемых в данном Руководстве, приведен в Приложении А.

<span id="page-2-0"></span>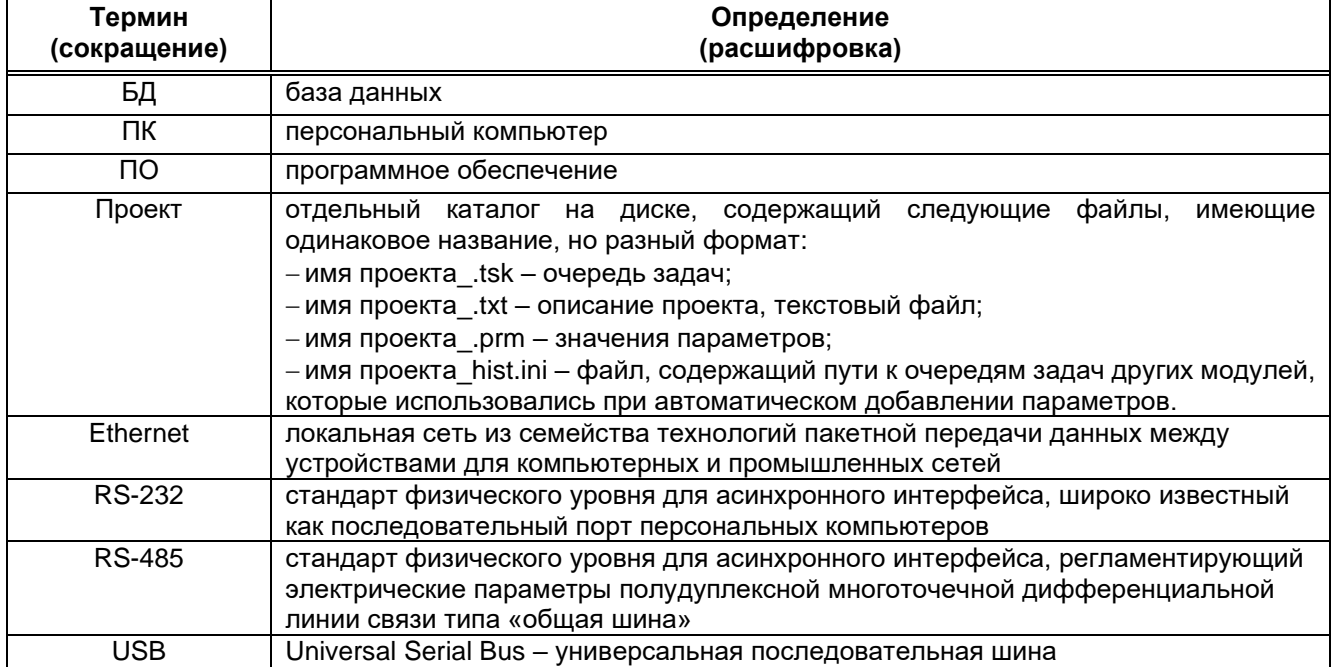

# **ТЕРМИНЫ И СОКРАЩЕНИЯ**

# <span id="page-3-0"></span>**1 ОБЩИЕ СВЕДЕНИЯ ОБ ИЗДЕЛИИ**

#### **1.1 Назначение и область применения**

<span id="page-3-1"></span>К-104 представляет собой интеллектуальное устройство, осуществляющее преобразование данных, адресованных на присвоенный ему IP-адрес, в информационную посылку по каналу RS-232, RS-485 или CAN-BUS и в обратном направлении и предназначен для подключения к ЛВС следующих приборов учета:

− приборы серии ТЭКОН-20 производства «КРЕЙТ» (например, ТЭКОН-19);

− теплоэнергоконтроллеры ТЭКОН-17 производства «КРЕЙТ»;

− тепловычислители СПТ941 (версия не ниже 10), СПТ942, СПТ943, СПТ944, СПТ961 производства ЗАО НПФ «ЛОГИКА»;

− электросчетчики ПСЧ, СЭТ-4 производства АО «ННПО имени М.В. Фрунзе»;

− электросчетчики СЕ-301 производства АО «Электротехнические заводы «Энергомера»;

− электросчетчики Милур 105, Милур 305 производства ООО «Миландр ЭК».

Область применения – системы учета энергоресурсов и управления техпроцессами, построенные на базе контроллеров «ТЭКОН» и/или вышеперечисленных приборов других производителей и использующие в качестве среды передачи данных ЛВС, в том числе работающие в режиме круглосуточной эксплуатации.

### <span id="page-3-2"></span>**1.2 Функции**

К-104 выполняет следующие функции:

− принимает запросы на обмен информацией, поступающей со стороны ЛВС по протоколу FT 1.2, производит анализ принятых данных и инициирует сеанс обмена данными по одному из подчиненных интерфейсов;

− выполняет предварительно загруженную очередь задач, в т.ч.:

• отправляет с определенной периодичностью в адрес приборов учета запросы о состоянии параметров, получает ответы и анализирует полученные данные; при любом изменении выбранных параметров – формирует сообщения об аварии и отправляет их диспетчерскому ПК, а также принимает команды квитирования сообщения об аварии;

• периодически опрашивает с приборов, подключенных по интерфейсам CAN, Ethernet и RS-232/485, заданное количество параметров;

• сохраняет полученные значения во внутренних параметрах, доступных для чтения другими приборами по интерфейсам CAN и Ethernet;

• отвечает на запросы, поступающие по интерфейсам CAN и Ethernet.

Примечание – Периодичность запросов и состав опрашиваемых параметров задается очередью задач (формируется в программе конфигурации «Настройка К-104» – подробнее см. Т10.06.350 РП).

К-104-05 также выполняет функцию синхронизации времени с серверами точного времени (NTP-серверы).

4

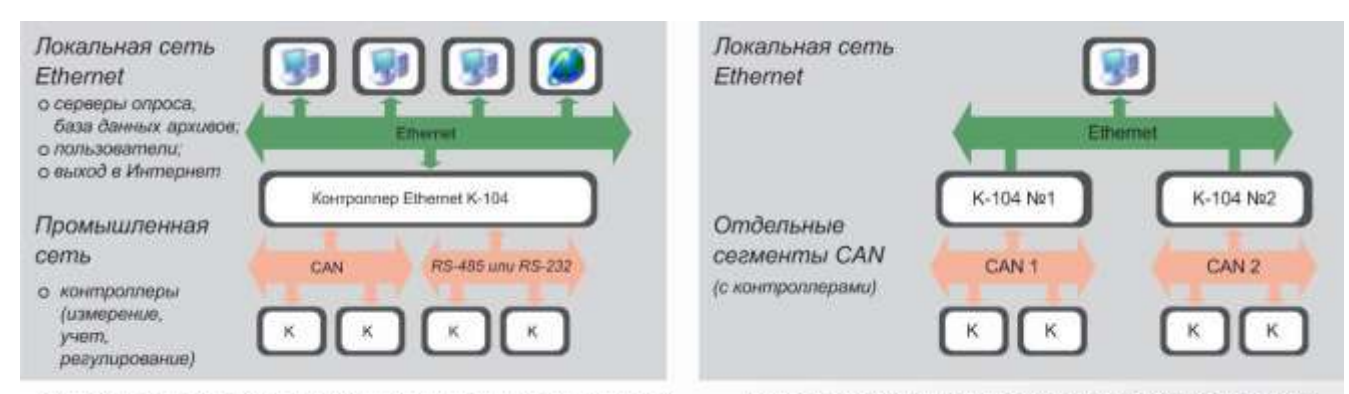

Сбор данных на компьютер и аварийная сигнализация через Ethernet

Передача информации между сегментами CAN через Ethernet

Рисунок 1 – Схема применения К-104

#### **1.3 Технические характеристики**

<span id="page-4-0"></span>1.3.1 К-104-05 отличается от К-104-04 возможностью настройки через интерфейс USB (чтобы проверить исполнение изделия, см. его паспорт Т10.00.104 ПС – графа **«Исполнение: 05»** в разделе 1 указывает на новое исполнение, оснащенное mini-USB-портом).

1.3.2 Изделие выпускается в стандартном электротехническом корпусе, предназначенном для шкафного монтажа на DIN – рейку шириной 35 мм.

1.3.3 Внешний вид контроллера представлен на рисунке 2. На передней панели изделия располагаются светодиодные индикаторы, сигнализирующие о текущем режиме обмена по интерфейсам (подробнее о работе светодиодов см. подраздел 5.1). Интерфейс USB **в К-104-05** расположен в нижней торцевой панели.

1.3.4 К-104 обеспечивает подключение приборов серии Т20 по магистрали CAN-BUS (по внутреннему CAN-протоколу), теплоэнергоконтроллеров ТЭКОН-17 и приборов сторонних производителей – через интерфейсы RS-232/485. По каналу Ethernet используется протокол UDP/IP или TCP/IP. Контроллер поддерживает скорости передачи данных 10 и 100 Мбит/с.

1.3.5 Питание К-104 – внешний источник постоянного тока напряжением 18 – 24 В. Потребляемая мощность не более 2 Вт.

1.3.6 Изоляция электрических цепей питания относительно цепей интерфейса RS-232 и цепей интерфейсов CAN-BUS и RS-485 выдерживает в течение 1 минуты действие испытательного напряжения практически синусоидальной формы амплитудой 1000 В, частотой от 45 до 65 Гц при нормальных климатических условиях.

1.3.7 Минимально допустимое сопротивление изоляции электрических цепей питания относительно корпуса не менее 20 МОм при нормальных климатических условиях.

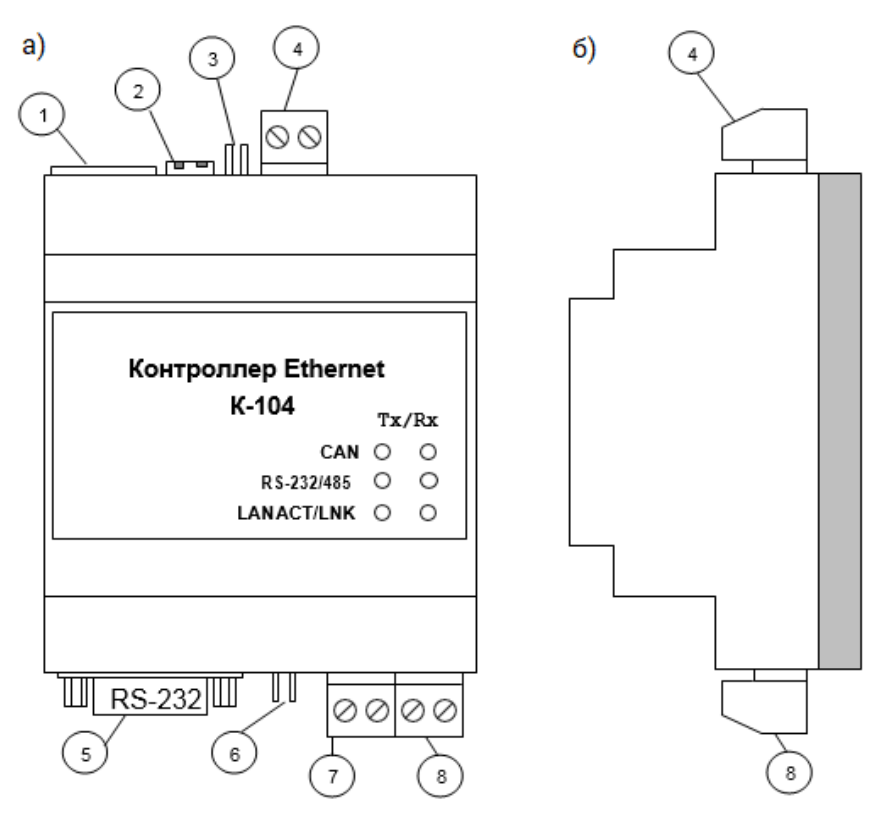

Рисунок 2 – Внешний вид К-104 (спереди и сбоку):

1 – разъем RJ-45 для подключения к сети Ethernet;

2 – два движковых переключателя для задания текущего режима работы контроллера;

3 – перемычка (ТРМ) для подключения внутреннего согласующего резистора (терминатора) к магистрали RS-485;

4 – разъемная клемма под винт для подключения ведомых устройств с интерфейсом RS-485;

5 – разъем типа DB9F (розетка) для подключения ведомых устройств с интерфейсом RS-232;

6 – перемычка (ТРМ) для подключения внутреннего согласующего резистора (терминатора) к магистрали CAN-BUS;

7 – разъемная клемма под винт для подключения контроллера к магистрали CAN-BUS;

8 – разъемная клемма под винт для подключения источника питания.

1.3.8 К-104 устойчив и прочен к воздействию:

− температуры и влажности окружающего воздуха по группе исполнения B4 ГОСТ Р 52931;

− атмосферного давления по группе исполнения Р2 по ГОСТ Р 52931;

− механических нагрузок по группе исполнения N2 по ГОСТ Р 52931;

− климатических факторов и механических нагрузок в транспортной таре при транспортировании автомобильным и железнодорожным транспортом, а также авиатранспортом в герметизированных и отапливаемых отсеках по ГОСТ Р 52931.

1.3.9 По защищенности от проникновения воды и внешних твердых предметов К-104 соответствует степени защиты IP20 по ГОСТ 14254.

1.3.10 Габаритные размеры К-104 не превышают 45х75х110 мм.

1.3.11 Масса контроллера не превышает 0,4 кг.

1.3.12 Средняя наработка на отказ не менее 50000 ч. Критерием отказа является несоответствие требованиям ТУ 4233-023-44147075-12.

1.3.13 Средний срок службы не менее 12 лет. Критерием предельного состояния является превышение затрат на ремонт свыше 50 % стоимости нового контроллера.

1.3.14 Среднее время восстановления работоспособного состояния не более 4 ч.

# **1.4 Программное обеспечение**

<span id="page-6-0"></span>К-104 обеспечивает программирование (настройку) через интерфейсы CAN-BUS, Ethernet и USB (только К-104-05) с помощью программы для ПК «Настройка К-104» (подробнее о настройке см. разделы 3 и 4 РЭ). Для работы программы на компьютере должна быть установлена операционная система семейства Microsoft Windows версии не ниже Windows XP (32 bit или 64 bit).

<span id="page-6-1"></span>При работе программа обращается к базе данных, содержащей информацию об алгоритмах и параметрах приборов серии Т-20 (подробнее о БД см. в п. 2.2 Т10.06.350 РП).

**1.5 Заводские настройки**

С предприятия-изготовителя К-104 выходит с настройками, приведенными в таблице [1.](#page-6-2)

<span id="page-6-2"></span>Таблица 1 – Заводские параметры К-104

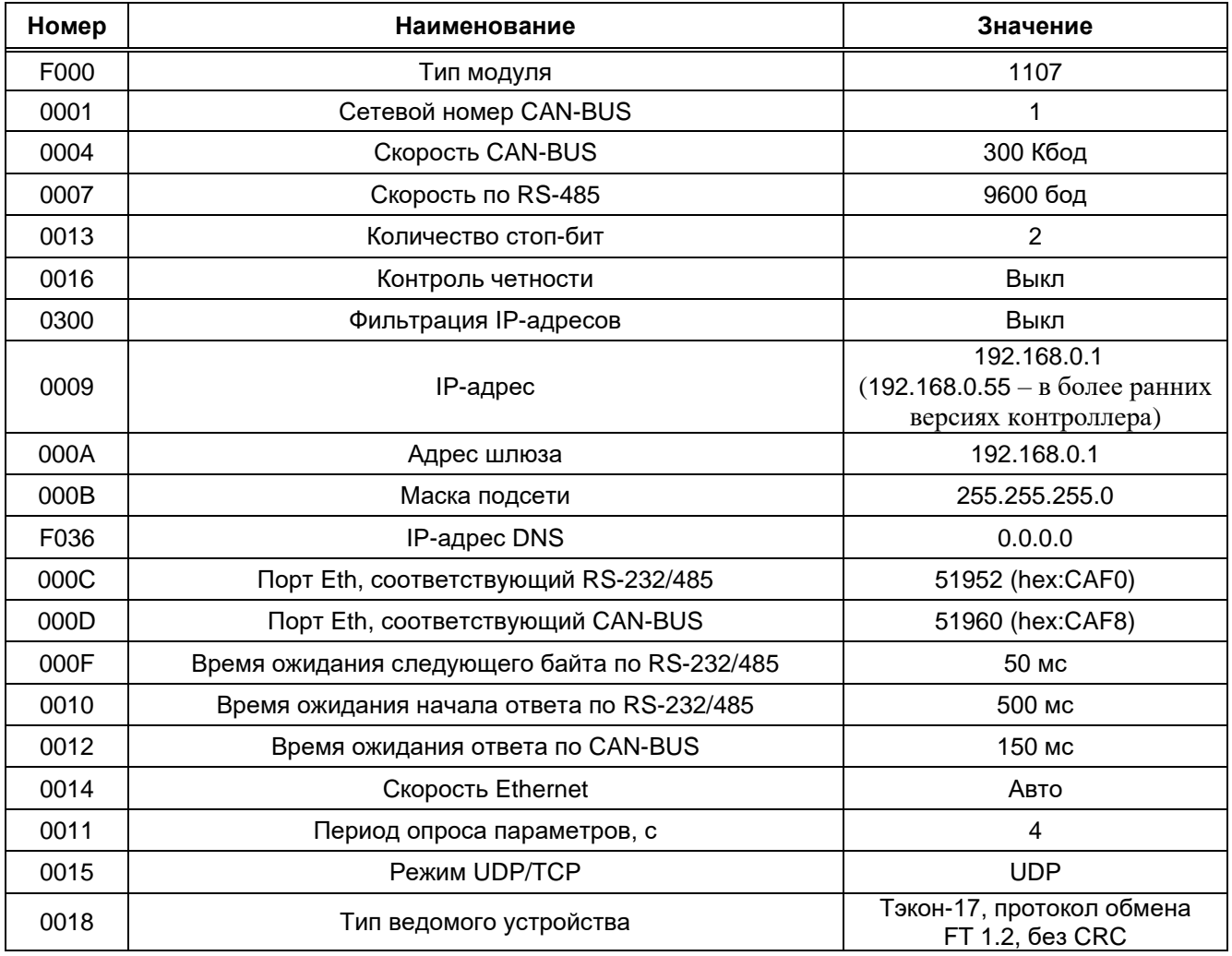

## **1.6 Понятие системы параметров**

<span id="page-7-0"></span>ПО К-104 основано на системе параметров. Под параметром подразумевается единица данных для чтения и записи.

По назначению параметры контроллера делятся на следующие группы:

− заводские константы, характеризующие конструктивные особенности и характеристики аппаратуры контроллера. Значения констант заносятся на предприятии-изготовителе и в процессе эксплуатации не меняются;

− параметры настройки, обеспечивающие программирование контроллера на конкретный технологический объект. Начальные значения заносятся либо на предприятииизготовителе по спецификации заказчика, либо потребителями перед использованием К-104. Далее в процессе эксплуатации повторная их перезапись не требуется;

− служебные параметры, содержащие информацию, которая может применяться для оценки правильности работы контроллера и сопрягаемых с ним устройств, их настройки и при ремонтно-профилактических работах.

Доступ к параметрам К-104 делится на группы:

− уровень 1 (пользователь), все параметры доступны только для чтения;

− уровень 2 (наладчик), для чтения доступны все параметры, параметры настройки доступны для изменения, может быть защищен паролем.

<span id="page-7-1"></span>По умолчанию установлен уровень доступа «1». Смена уровня производится в программе «Настройка К-104» в соответствии с методикой п. 2.6.4 Т10.06.350 РП.

# **1.7 Состав изделия и его комплектность**

Комплект поставки К-104 приведен в таблице [2.](#page-7-2)

<span id="page-7-2"></span>Таблица 2 – Комплектность поставки

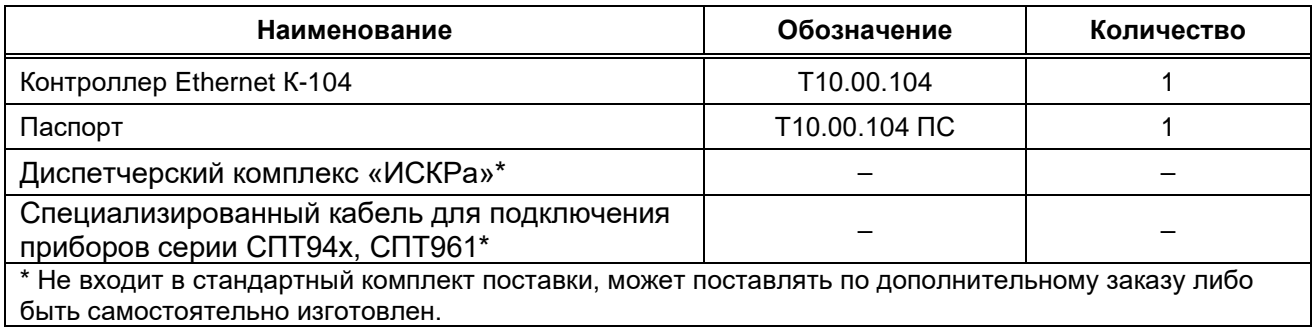

Примечание – Источник питания и соединительные кабели в комплект поставки не входят и поставляются отдельно, по согласованию с заказчиком, либо приобретаются заказчиком самостоятельно в других организациях.

#### **1.8 Требования к безопасности**

<span id="page-8-0"></span>К-104 соответствует требованиям ТР ТС 004/2011 «О безопасности низковольтного оборудования» и ТР ТС 020/2011 «Электромагнитная совместимость технических средств», а также правилам безопасности в нефтяной и газовой промышленности при эксплуатации на опасных производственных объектах, подконтрольных Федеральной службе по экологическому, технологическому и атомному надзору.

К-104 обеспечивает защиту человека от поражения электрическим током по классу III ГОСТ 12.2.007.0.

# **Все подключения (кроме mini-USB-кабеля – при его использовании) нужно производить только при отключенном питании.**

До ответственного органа должно быть доведено, что обеспечиваемая контроллером защита может быть неэффективной, если его эксплуатируют способом, не указанным изготовителем.

#### **1.9 Требования к уровню подготовки пользователя**

<span id="page-8-1"></span>К работе с К-104 на этапе его настройки и монтажа должны допускаться лица, прошедшие инструктаж по технике безопасности при работе с установками напряжением до 1000 В, ознакомленные с настоящим РЭ и умеющие пользоваться программами настройки на ПК.

От пользователей программы «Настройка К-104» требуются пользовательские навыки среднего уровня в работе с операционными системами семейства Microsoft Windows.

#### **1.10 Гарантии производителя**

<span id="page-8-2"></span>Изготовитель гарантирует соответствие контроллера требованиям технических условий ТУ 4233-023-44147075-12 при соблюдении условий эксплуатации, транспортирования и хранения.

Гарантийный срок хранения – 6 месяцев со дня изготовления.

Гарантийный срок эксплуатации – 18 месяцев со дня ввода в эксплуатацию, но не более 24 месяцев со дня изготовления.

### **1.11 Ремонт**

<span id="page-8-3"></span>Ремонт контроллера производится на предприятии-изготовителе или в авторизованных сервисных центрах.

К-104 следует направлять в ремонт в комплекте с заполненным паспортом, сопроводительным письмом с описанием неисправности в произвольной форме, без элементов, не входящих в комплект поставки.

При проведении ремонта не гарантируется сохранность настройки в памяти К-104. Перед вводом в эксплуатацию после ремонта необходимо провести пуско-наладочные работы.

Сведения о ремонте и гарантии сервисного центра приводят в актах ремонта.

## **1.12 Хранение**

<span id="page-9-0"></span>Хранение К-104 должно производиться в соответствии с условиями хранения Л по ГОСТ 15150.

## **1.13 Транспортирование**

<span id="page-9-1"></span>Транспортирование упакованного контроллера должно производиться в крытых транспортных средствах всеми видами транспорта, авиатранспортом – только в герметизированных и отапливаемых отсеках в соответствии с ГОСТ Р 52931.

### **1.14 Тара и упаковка**

<span id="page-9-2"></span>К-104 упакован в пакет из полиэтиленовой пленки и уложен в коробку. В упаковочную коробку вместе с контроллером помещен паспорт, уложенный в полиэтиленовый пакет. В упаковочной коробке после укладки изделия произведено уплотнение вспомогательными материалами. Упаковочная коробка промаркирована манипуляционным знаком «Хрупкое. Осторожно».

#### **1.15 Маркировка и пломбирование**

<span id="page-9-3"></span>Контроллер имеет следующую маркировку на лицевой панели: логотип предприятияизготовителя «КРЕЙТ», название изделия: «Контроллер Ethernet К-104», обозначение серии контроллеров ТЭКОН-20 «Т20».

К-104 имеет следующую маркировку на задней панели: заводской шифр изделия; заводской порядковый номер; номер исполнения.

Пломбирование контроллера выполняется на стыке основания корпуса с крышкой справа наклеиванием защитной пломбы с логотипом предприятия-изготовителя.

#### **1.16 Утилизация**

<span id="page-9-4"></span>Контроллер не содержит драгоценных металлов и материалов, представляющих опасность для жизни.

Утилизация К-104 производится отдельно по группам материалов: пластмассовые элементы, металлические крепежные элементы.

# <span id="page-10-0"></span>**2 ПОДКЛЮЧЕНИЕ ВНЕШНИХ УСТРОЙСТВ К КОНТРОЛЛЕРУ**

К К-104 могут быть одновременно подключены:

− один или несколько (не более 16) любых приборов серии ТЭКОН-20 по интерфейсу CAN-BUS;

− один прибор из списка в разделе 1.1 по интерфейсу RS-232 или несколько (не более 16) одинаковых приборов из списка в разделе 1.1 по интерфейсу RS-485.

Невозможно одновременное использование интерфейсов RS-232 и RS-485. Интерфейсы CAN-BUS и Ethernet, а также USB (у К-104-05) работают всегда.

**USB-порт** предназначен для подключения К-104-05 к ПК (подробнее см. п. 3.2).

Примечание – Перед подключением внешних устройств к контроллеру убедитесь в том, что он отключен от питания.

#### **2.1 Подключение ведомых устройств**

<span id="page-10-1"></span>Ведомые устройства могут подключаться к К-104 по магистрали CAN-BUS, а также интерфейсу RS-232 или RS-485.

Подключение линий интерфейса CAN-BUS осуществляется к клеммам под винт. Назначение клемм и наименование сигналов нанесены на передней крышке корпуса контроллера (см. рисунок 2).

В случае расположения К-104 в крайней точке физической линии магистрали CAN-BUS необходимо установить перемычку TRM согласующего резистора (терминатора) (см. рисунок 2).

Подключение интерфейса RS-232 осуществляется через стандартный разъем типа DB9-F. Номера и наименование контактов разъема соответствуют стандарту EIA-232 для аппаратуры передачи данных. Схема стандартного «модемного» кабеля для COM-порта с 9 PIN приведена в Приложении Б. Назначение клемм нанесено на передней крышке корпуса контроллера (см. рисунок 2).

Подключение линий интерфейсов RS-485 осуществляется к клеммам под винт (см. рисунок 2). В случае расположения К-104 в крайней точке физической линии интерфейса RS-485 необходимо установить перемычку TRM согласующего резистора (см. рисунок 2).

### **2.2 Подключение ЛВС**

<span id="page-10-2"></span>Подключение К-104 к ЛВС осуществляется через разъем RG-45 интерфейса Ethernet (см. рисунок 2) с помощью кабеля UTP (категории 5E) или аналогичного.

#### **2.3 Подключение питания**

<span id="page-10-3"></span>Электрическое питание контроллера следует осуществлять от блока питания 24 В. Питание подключается к клеммам «Uп–» и «Uп+» с соблюдением полярности (см. рисунок 2).

# <span id="page-11-0"></span>**3 ПОДГОТОВКА К НАСТРОЙКЕ КОНТРОЛЛЕРА**

# **3.1 Перевод изделия в режим Останов**

<span id="page-11-1"></span>Все изменения настроек осуществляются только в режиме ОСТАНОВ, т.е. когда оба движковых переключателя установлены в положение **ON**. Если положение движковых переключателей изделия установлено в режиме Работа **(OFF)**, выполните следующие действия: − переведите движковые переключатели в положение **ON** (см. рисунок 3);

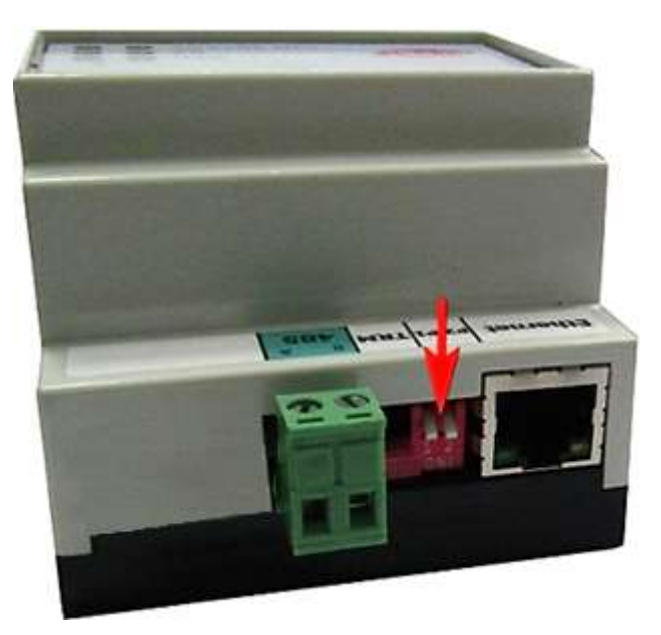

Рисунок 3 – Перевод движковых переключатели в положение ON

− **(только для К-104-05)** отсоедините USB-провод, если он был присоединен для конфигурации контроллера;

− снимите питание, а затем вновь подайте его на контроллер (см. п. 2.3). Изделие переведено в режим работы ОСТАНОВ.

# **3.2 Подключение к ПК**

<span id="page-11-2"></span>Для настройки параметров отключите **К-104-04** от питания и подключите к ПК одним из двух способов:

- − к USB-порту ПК по магистрали CAN-BUS с помощью адаптера АИ-200 (см. рисунок 4);
- − по каналу Ethernet посредством стандартного патч-корда (см. рисунок 5).

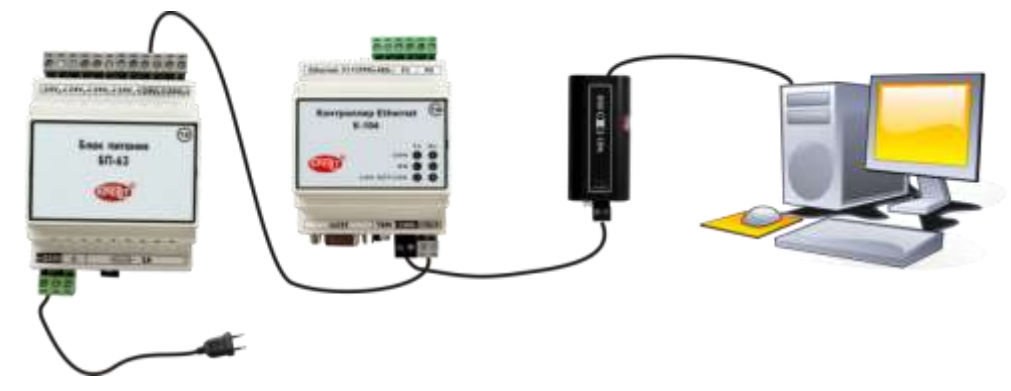

Рисунок 4 – Подключение К-104 к ПК по интерфейсу CAN-BUS

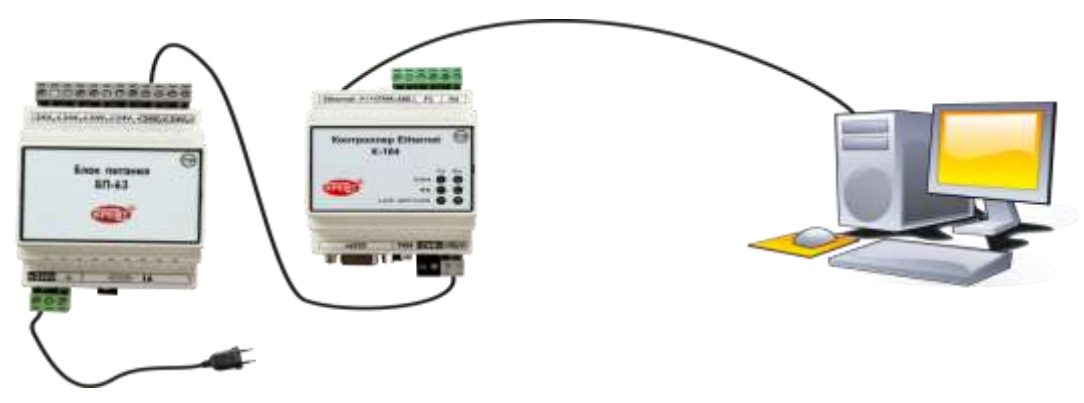

Рисунок 5 – Подключение К-104 к ПК по интерфейсу Ethernet

После этого подайте на изделие питание (см. п. 2.3).

**К-104-05** поддерживает те же способы подключения, что и К-104-04, а также дополнительный вариант – подключение к USB-порту ПК стандартным mini-USB-кабелем.

Примечание – mini-USB-кабель подключать только к включенному К-104-05.

# **3.3 Подготовка программы «Настройка К-104» к работе**

<span id="page-12-0"></span>Настройка изделия осуществляется с помощью программы «Настройка К-104». Подробнее о функциях и указания по установке программы см. в разделе 1 Т10.06.350 РП.

После подключения К-104 к ПК запустите на нем программу **Config\_К104** и, следуя указаниям подразделов 1.3 и 2.6 Т10.06.350 РП, выполните начальные настройки – укажите путь к БД и установите общие настройки, обозначьте вид связи и настройте параметры обмена с ПК.

# **4 НАСТРОЙКА КОНТРОЛЛЕРА**

<span id="page-12-1"></span>Изменение настроек К-104 происходит в момент записи в него проекта, создаваемого и редактируемого в программе «Настройка К-104». Программа позволяет создавать проект, редактировать его, считывать с К-104, сохранять на диске и записывать в контроллер. Методики работы с проектом в программе настройки К-104 приведены в разделе 2 Т10.06.350 РП.

# **5 ЭКСПЛУАТАЦИЯ КОНТРОЛЛЕРА**

<span id="page-12-2"></span>После подачи напряжения питания изделие переходит в режим **Работа**, в котором интерфейсы Ethernet, RS-232/485 и CAN-BUS работают в соответствии с введенными на этапе настройки параметрами.

В рабочем режиме К-104 получает запросы по сети Ethernet от диспетчерского ПК и направляет их к ведомым приборам, а от них получает ответ и пересылает его на диспетчерский ПК.

Когда для контроллера настроены задачи аварийной сигнализации, то он с определенной периодичностью считывает параметры приборов учета, анализирует их, а при любом изменении параметров формирует сообщение аварийной сигнализации и отправляет его на ПК, ожидает подтверждение о получении. Далее аварийный сигнал сохраняется до тех пор, пока диспетчерский ПК, получивший сообщение об аварии, не подтвердит получение.

## **5.1 Индикация**

<span id="page-13-0"></span>На передней панели К-104 располагаются светодиодные индикаторы, сигнализирующие о текущем режиме обмена по интерфейсам:

− индикатор **CAN Тx** зажигается желтым в момент передачи данных от контроллера на ведомое устройство по магистрали CAN-BUS;

− индикатор **CAN Rx** зажигается зеленым в момент передачи данных от ведомого устройства на контроллер по магистрали CAN-BUS;

− индикатор **RS Тx** зажигается во время передачи данных от контроллера на ПК через интерфейс RS-232/485;

− зеленый индикатор **RS Rx** зажигается во время передачи данных от ПК на контроллер через интерфейс RS-232/485;

− индикатор **LAN AСT** зажигается зеленым цветом в момент активности сети ЛВС;

− индикатор **LAN LNK** показывает наличие подключения (зажигается зеленым при скорости обмена 10 Мбит/с и оранжевым – при 100 Мбит/с).

# **ПРИЛОЖЕНИЕ А (обязательное)**

# <span id="page-14-0"></span>**Перечень нормативных и технических документов, на которые даны ссылки в РЭ**

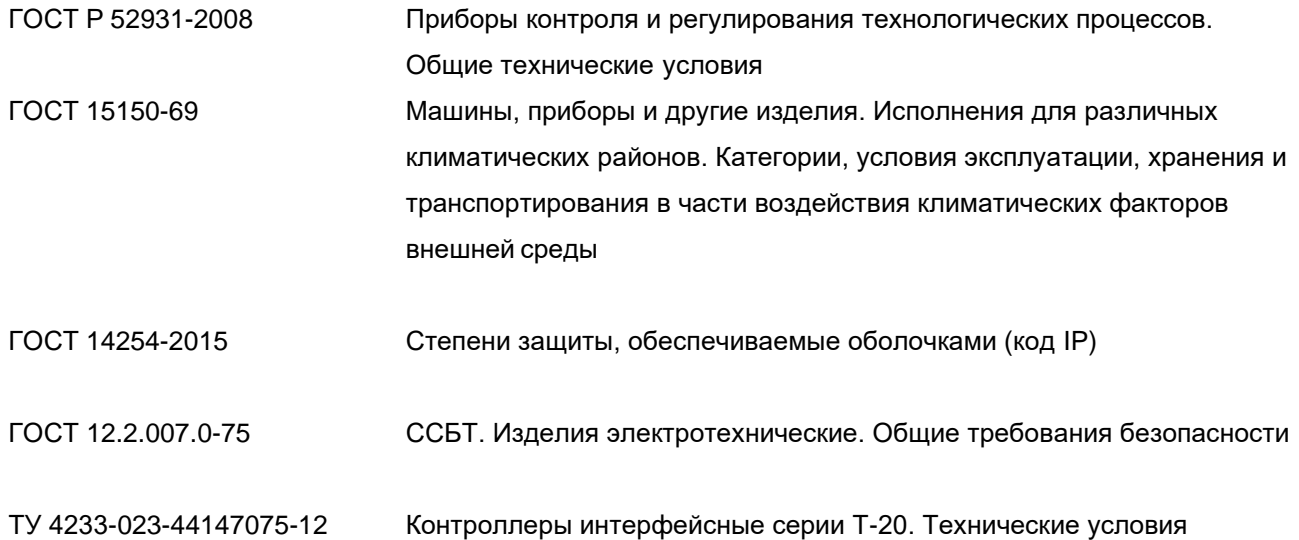

# **ПРИЛОЖЕНИЕ Б (обязательное)**

# **Кабель для подключения К-104 к RS-232**

<span id="page-15-0"></span>Для обмена данными между компьютером и ведомым прибором через К-104 по интерфейсу RS-232 используется стандартный «модемный» кабель RS-232 (удлинитель COMпорта). Схема кабеля приведена на рисунке В.1.

| $\succ$ розетка F |                | вилка М $\rightarrow$ |                |
|-------------------|----------------|-----------------------|----------------|
|                   | 25 F           | 9 M                   |                |
| <b>TXD</b>        | 2              | 3                     | <b>TXD</b>     |
| <b>RXD</b>        | 3              | $\overline{2}$        | <b>RXD</b>     |
| <b>DTR</b>        | 20             | $\overline{4}$        | <b>DTR</b>     |
| <b>DSR</b>        | 6              | 6                     | <b>DSR</b>     |
| <b>RTS</b>        | 4              | $\overline{7}$        | <b>RTS</b>     |
| <b>CTS</b>        | 5              | 8                     | <b>CTS</b>     |
| <b>DCD</b>        | 8              | 1                     | <b>DCD</b>     |
| R <sub>l</sub>    | 22             | 9                     | R <sub>l</sub> |
| SG                | $\overline{7}$ | 5                     | SG             |

Рисунок Б.1 – Схема кабеля RS-232